## **6.3.4.1 Delete Hive Parameters**

## Steps for Deleting a Hive (Global) Parameter

The following steps outline the process of deleting a hive parameter in the i2b2 Administration Module.

**Assumption:** The following steps assume you are already logged into the i2b2 Administration Module. If you do not know how to login please see the chapter titled i2b2 Administration Module Install.

1. In the Navigation panel, expand **Manage Hive** to display the available options.

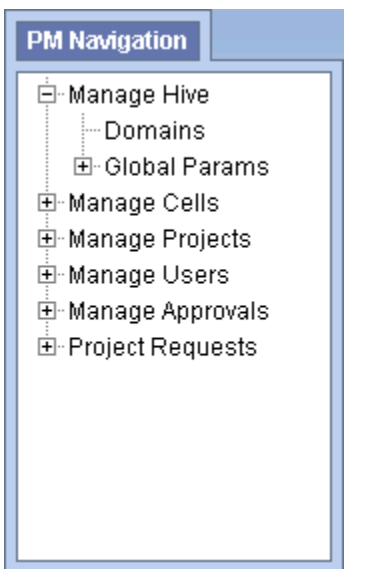

- 2. Expand the **Global Params** option.
- 3. A list of existing hive parameters will display in the Navigation panel.
- 4. In the Navigation panel, click on the **name of the parameter** you want to delete.
- 5. The Edit Parameter page will display on the right.
- 6. Click on **Delete** to remove the parameter.
- 7. The parameter will be removed from the list of parameters on the Parameters List page.
- 8. In the Navigation panel click on **Global Params** to refresh the hierarchical tree and verify the parameter no longer appears in the list.